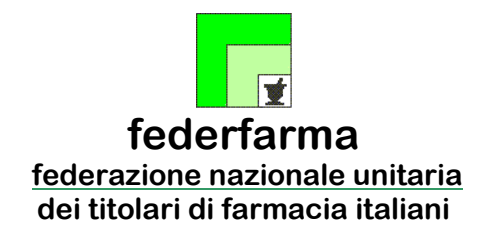

*Roma,* 27 settembre 2023 *Uff.-Prot.n°* PROMO/16012/492/F7/PE *Oggetto*: Documento Di Trasporto elettronico (e-DDT): Riapertura termine adesione e **nuovo Distributore**

**\_\_\_\_\_\_\_\_\_\_\_\_\_\_\_\_\_\_\_\_\_\_\_\_\_\_\_\_\_\_\_\_\_\_\_\_\_\_\_\_\_\_** 

### ALLE ASSOCIAZIONI PROVINCIALI

## ALLE UNIONI REGIONALI

## *SOMMARIO:*

*A fronte dell'utilizzo da parte di alcuni Distributori Intermedi di un Documento Di Trasporto in formato elettronico (e-DDT) in sostituzione di quello cartaceo, Promofarma ha attivato un servizio di Conservazione Sostitutiva a norma dell'e-DDT.* 

*È stata aggiornata la lista delle Aziende Distributrici/Grossisti aderenti all'iniziativa e dal 2 novembre sarà riaperto il termine di adesione al servizio.* 

#### **PRECEDENTI:**

**Circolari Federfarma n. 11369/332 del 18/07/2023; n.9332/258 del 12.06.2023; n. 1469/49 del 27.01.2023; n. 456/18 del 11.01.2023; n. 15725/487 del 28.10.22; n. 17041/525 del 23.1.2022;** 

Si rende noto che **dal 02/11/2023 al 30/11/2023** sono riaperte le iscrizioni al servizio di Promofarma per la **conservazione a norma degli e-DDT relativi all'anno solare 2023.**

**La conservazione a norma** è un procedimento regolato nelle sue modalità operative da AgID (Agenzia per l'Italia Digitale) che indica, oltre ai processi di conservazione, anche i ruoli dei soggetti coinvolti, per esempio quello del Responsabile della Conservazione, e impone che sia redatto il Manuale della Conservazione. Come specificato dal CAD (Codice dell'Amministrazione Digitale), la modalità di conservazione dei documenti digitali deve garantire autenticità, integrità, affidabilità, leggibilità e reperibilità dei documenti. Per tutte queste ragioni, la conservazione a norma non è equiparabile alla memorizzazione di contenuti su computer o su supporti esterni.

Il servizio di conservazione digitale a norma deve essere affidato ad un conservatore accreditato dall'AgID ed iscritto nell'apposito Marketplace dei servizi di conservazione che garantisce il possesso dei requisiti di qualità, sicurezza ed organizzazione. L'elenco è consultabile al seguente link: https://conservatoriqualificati.agid.gov.it/?page\_id=276

**Notizie, informazioni, aggiornamenti sul mondo della farmacia ogni giorno su la web TV di Federfarma**

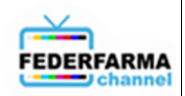

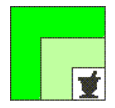

**Tempistiche di conservazione**. Il termine ultimo per procedere con la conservazione è strettamente legato all'ultima data utile per la presentazione della dichiarazione dei redditi. In particolare, la conservazione va effettuata entro il terzo mese successivo al termine di presentazione della dichiarazione dei redditi.

L'adesione al servizio di conservazione degli e-DDT di Promofarma garantirà **la conservazione a norma (10 anni)** degli e-DDT inviati dal Distributore/Grossista alla piattaforma Promofarma per l'intero periodo che va **dal 01/01/2023 al 31/12/2023** presso un conservatore accreditato dall'AgID ed iscritto nell'apposito Marketplace.

Si ricorda che il servizio consentirà alle farmacie aderenti di:

- consultare il DDT elettronico in formato XML UBL secondo lo standard internazionale Peppol attraverso un visualizzatore;
- consultare e scaricare l'eventuale copia di cortesia, in formato PDF, per 18 mesi dalla data di ricezione;
- conservare in modalità sostitutiva, a norma di legge (10 anni) gli e-DDT ricevuti in formato XML UBL standard Peppol;
- richiedere, ove necessario, come previsto dalla norma, il pacchetto di esibizione.

Il contratto può essere sottoscritto o rinnovato, in modalità on line, accedendo all'area riservata del sito www.federfarma.it (all. n. 1). Anche il pagamento deve essere effettuato on line con carta di credito o PayPal. **Non sono previste altre modalità di pagamento come, ad esempio, il bonifico bancario**.

## **Il costo complessivo per ciascuna farmacia è di € 35,00 + IVA e comprende la visualizzazione e la conservazione sostitutiva a norma (10 anni) degli e-DDT dal 01.01.2023 al 31.12.2023**

Qualora il sottoscrivente sia proprietario di più Farmacie ovvero sia rappresentante legale di una società titolare di più Farmacie, dovrà sottoscrivere un contratto per ciascuna Farmacia.

## Si informa che, alla data della presente, le Aziende che hanno aderito all'iniziativa sono:

**CEF** Cooperativa Esercenti Farmacia S.c.r.l., **UNICO** La farmacia dei farmacisti S.P.A., **FARLA** Società Cooperativa, **FARMACENTRO** Servizi e Logistica Soc. Coop., **FARVIMA** SPA, **SAFAR** Distribuzione Abruzzo SPA, **SOFAD** SRL, **Farmacisti Più Rinaldi** SPA, **La Farmaceutica** SPA, **GUACCI** SPA e **COMIFAR Distribuzione SPA**.

**N.B.**: è indispensabile, **PRIMA DI SOTTOSCRIVERE IL CONTRATTO**, controllare che i propri Distributori/Grossisti siano presenti nella lista precedente o nell'elenco proposto nell'area del sito Federfarma riservata al servizio stesso e contattarli *per eventuali ulteriori informazioni legate all'iniziativa.* 

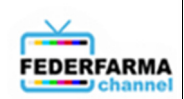

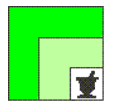

Si informa che COMIFAR comunicherà altre eventuali azioni da effettuare sul proprio portale per permettere l'invio degli e-DDT alla piattaforma Promofarma.

Una volta sottoscritto il contratto il servizio sarà attivo e **NON sarà necessaria alcuna ulteriore azione, lato piattaforma e-DDT Promofarma,** da parte della farmacia; **la visualizzazione dei documenti in piattaforma non avverrà in tempo reale** ma nel momento in cui il distributore intermedio, aderente all'iniziativa, li invierà alla piattaforma e comunque entro i tempi dettati dalle specifiche della conservazione a norma.

Si ricorda che la conservazione **è effettuata in automatico dal sistema** e non è necessaria alcuna ulteriore azione da parte della farmacia.

Cordiali saluti.

 IL SEGRETARIO IL PRESIDENTE Dott. Roberto TOBIA Dott. Marco COSSOLO

**Allegato n. 1** 

*Questa circolare viene resa disponibile anche per le Farmacie sul sito www.federfarma.it contemporaneamente all'inoltro tramite e-mail alle organizzazioni territoriali.*

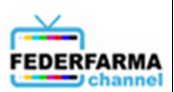

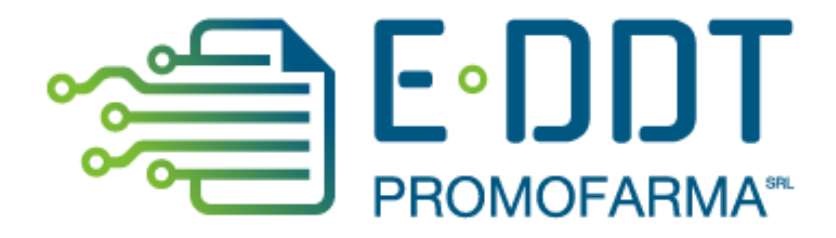

# *Conservazione a norma degli e-DDT*

*Guida alla sottoscrizione e al rinnovo del contratto* 

Versione 1.1 del 26/04/2023

In questa guida, sono illustrati i passi da seguire per rinnovare o sottoscrivere ex novo, il contratto del servizio di conservazione degli e-DDT.

Il servizio e-DDT di Promofarma ha lo scopo di conservare a norma di legge per 10 anni i documenti di trasporto emessi in formato elettronico dai grossisti aderenti all'iniziativa di Promofarma.

# **Procedura da seguire per il rinnovo/sottoscrizione dei contratti**

1. Accedere all'area riservata del sito [www.federfarma.it,](http://www.federfarma.it/) inserendo le proprie credenziali di accesso. Se non si fosse registrati, effettuare la registrazione cliccando sull'apposito pulsante ("Registrati");

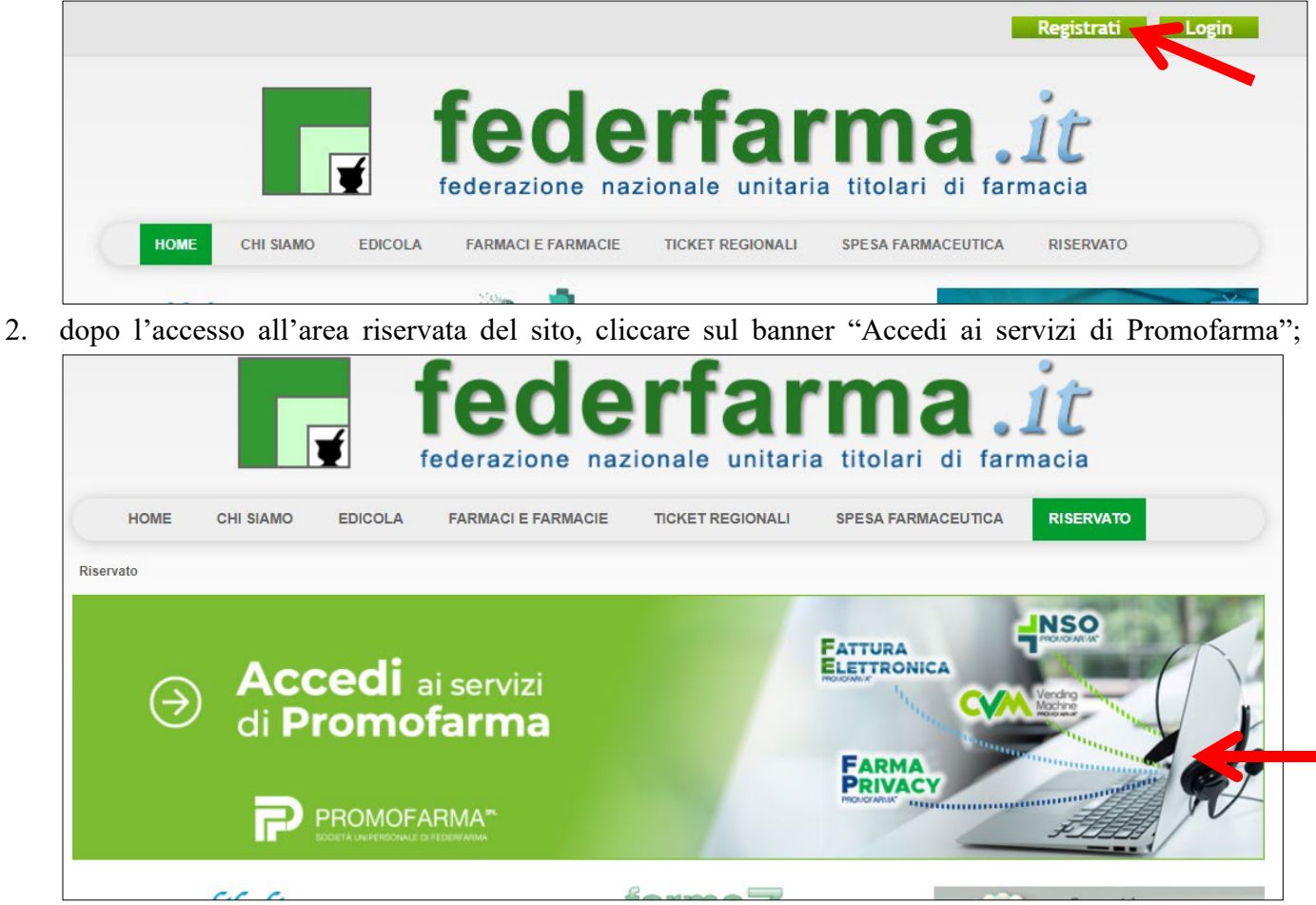

3. espandere la tendina "Menù" del riquadro "E-DDT" e cliccare sul link "Presentazione" se è la prima volta che fai il contratto

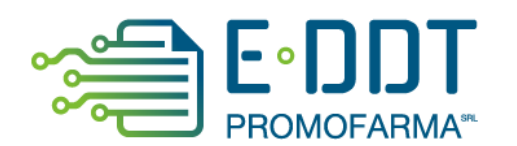

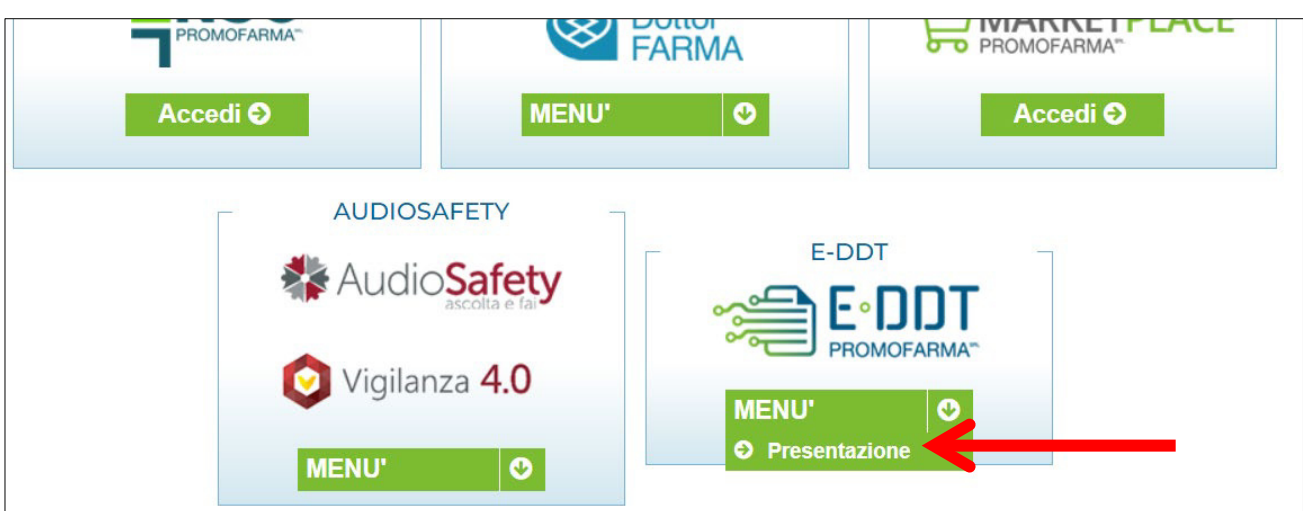

4. nella pagina che segue, dopo aver visualizzato una breve presentazione del servizio, cliccare sul pulsante "Sottoscrivi il contratto" in fondo alla pagina;

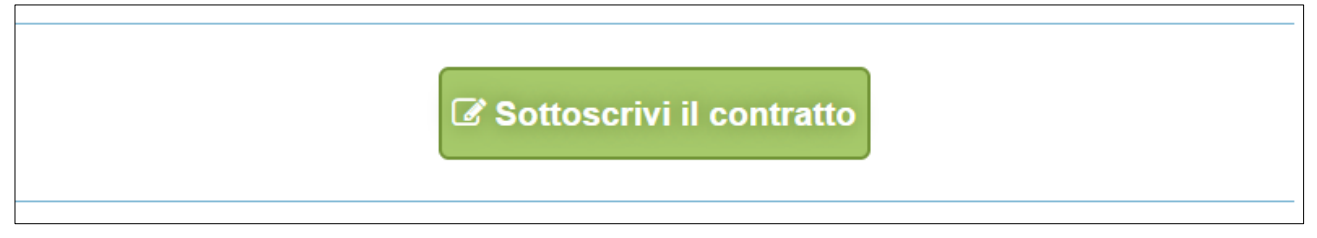

5. Nella pagina successiva verranno proposti i dati risultanti dall'iscrizione al sito [www.federfarma.it.](http://www.federfarma.it/) E' fondamentale controllare con cura che siano corretti e, in caso contrario, procedere alle necessarie correzioni.

**Si segnala che non è possibile correggere i seguenti dati: (a) Nome e cognome, (b) Codice Fiscale; (c) Partita IVA. Nel caso che tali dati risultassero errati, è necessario procedere ad una nuova iscrizione al sito [www.federfarma.it](http://www.federfarma.it/) indicando i dati corretti.** Si raccomanda una particolare attenzione in merito al controllo dei dati in quanto quelli risultanti verranno indicati per l'emissione della fattura;

 **Attenzione!** Si prega, inoltre, di prestare cura alla compilazione del campo relativo alla casella PEC, dato che tutte le comunicazioni verranno inviate all'indirizzo indicato.

6. Dopo aver verificato/corretto i propri dati, cliccare "Conferma e sottoscrivi il contratto" in fondo;

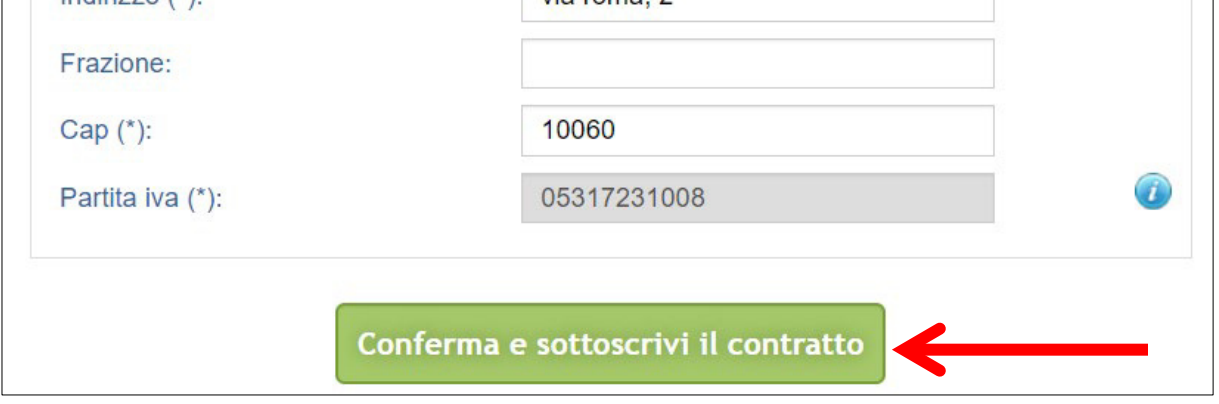

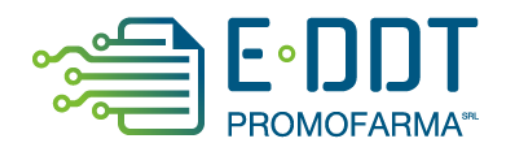

7. Nella pagina seguente si visualizzerà il messaggio di conferma, cliccare sul link "Paga ora" per procedere con il pagamento del servizio;

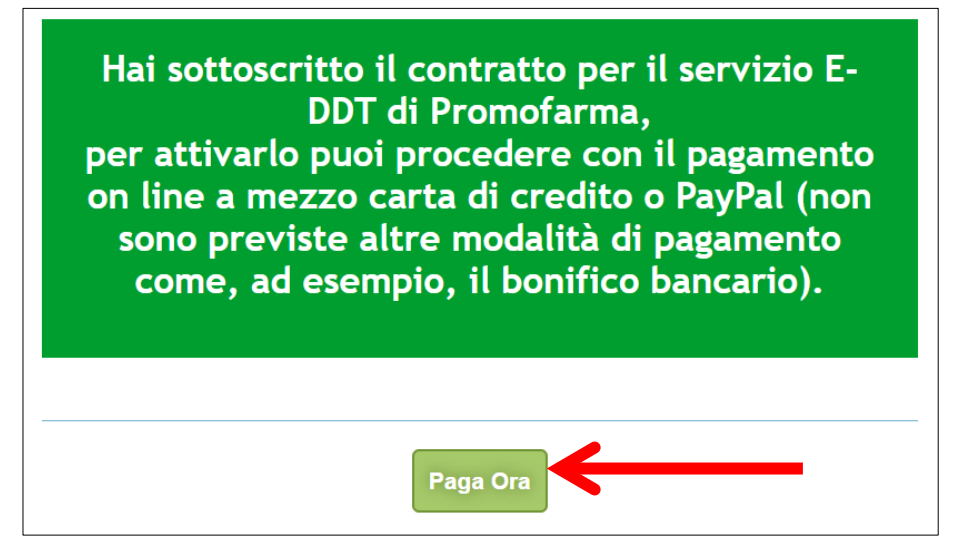

## **MODALITA' DI PAGAMENTO**

Per attivare il servizio, è necessario provvedere al pagamento.

**Il pagamento può essere effettuato solamente on line utilizzando la Carta di Credito oppure con PayPal**;

- **Attenzione! Non sono previste altre modalità di pagamento**, come ad esempio il bonifico bancario.
- 1. Dopo aver cliccato il bottone "Paga ora" si accederà direttamente alla pagina dei pagamenti;
- 2. Indicare il codice destinatario oppure la casella PEC utilizzata per ricevere la fattura elettronica relativa all'acquisto del servizio;

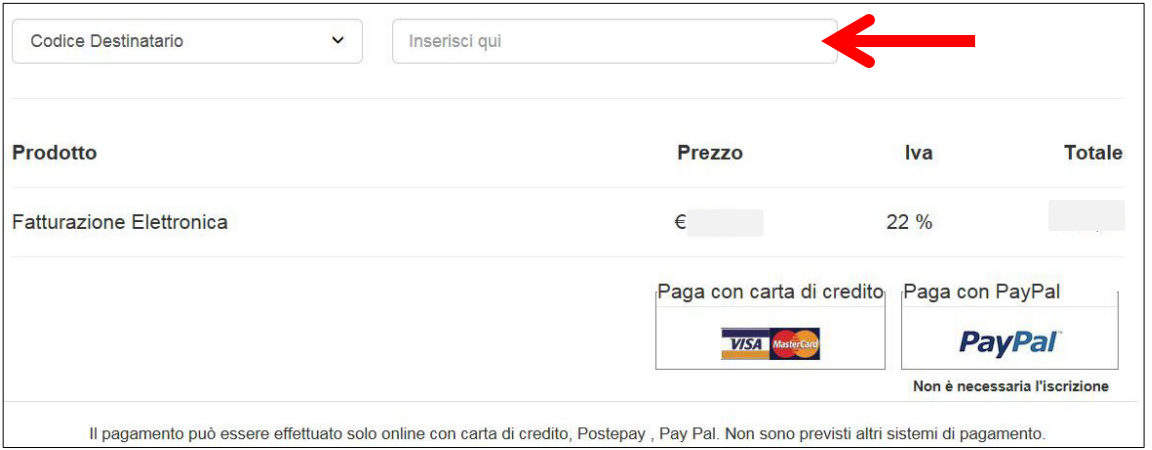

3. Cliccare su "Paga con carta di credito" oppure su "Paga con PayPal. Per quanto riguarda il pagamento con carta di credito, si segnala che **sono utilizzabili anche carte prepagate e Postepay**. Se non si dispone di una carta di credito intestata alla farmacia, ai fini fiscali può essere utilizzata una carta di credito personale e considerare l'acquisto come un'uscita di cassa; la spesa potrà essere così ricondotta alla contabilità della farmacia.

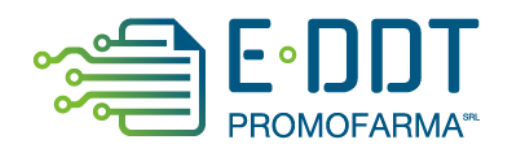

# **Pagamento con carta di credito**

Se vuoi pagare con la tua carta di credito cliccare su "Paga con carta di credito";

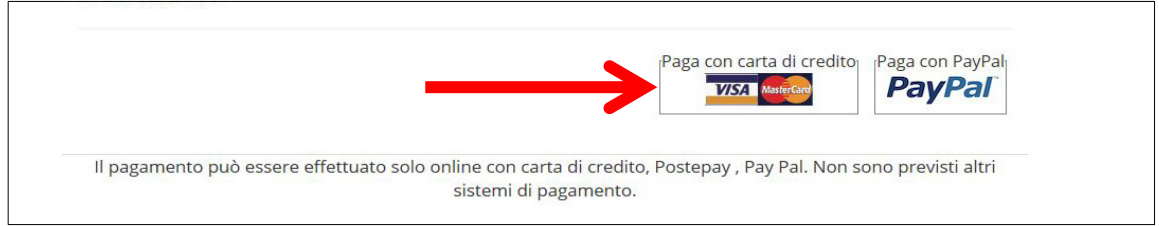

Nella pagina successiva riempire il form con i dati della propria carta di credito e cliccare su "Prosegui";

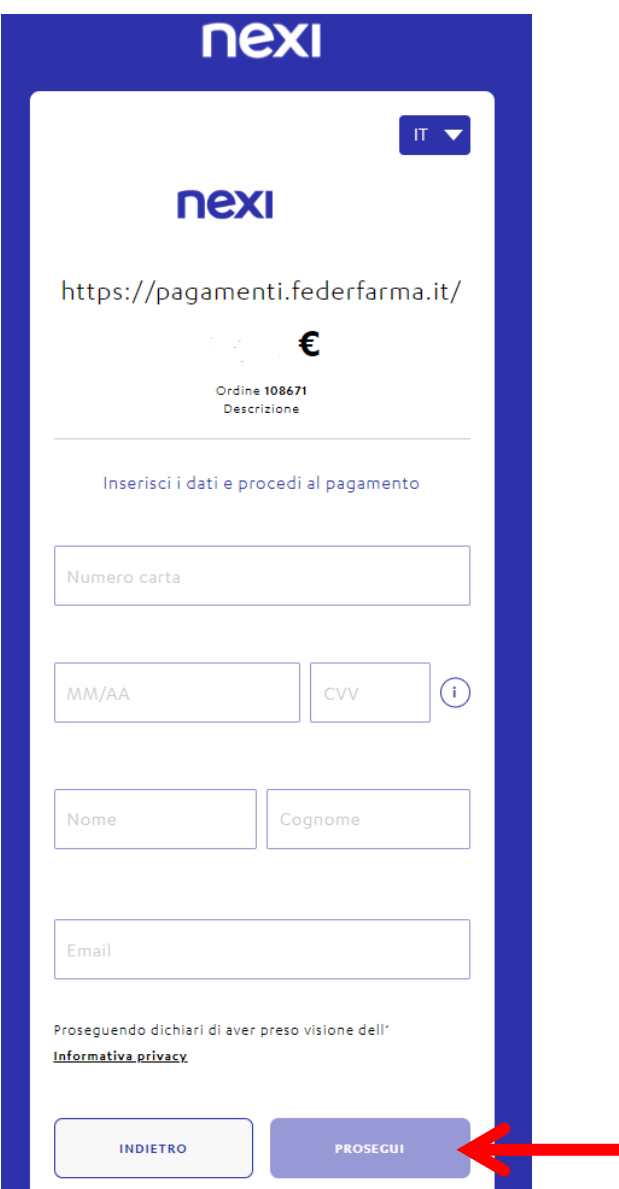

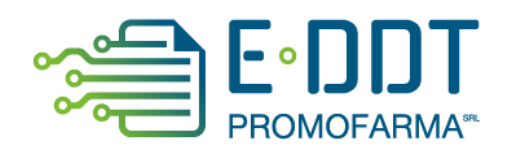

# **Pagamento tramite PayPal**

Se vuoi pagare tramite PayPal cliccare su "Paga con PayPal";

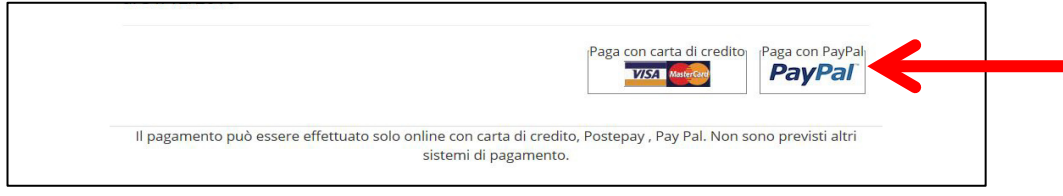

Il servizio PayPal prevede una duplice possibilità di pagamento:

- a) Tramite un proprio account, per tutti i soggetti che sono registrati o si registrano a tale servizio;
- b) Mediante carta di credito senza necessità di avere una registrazione o un account PayPal.

Se non si possiede un account PayPal, cliccare su "Paga con una carta";

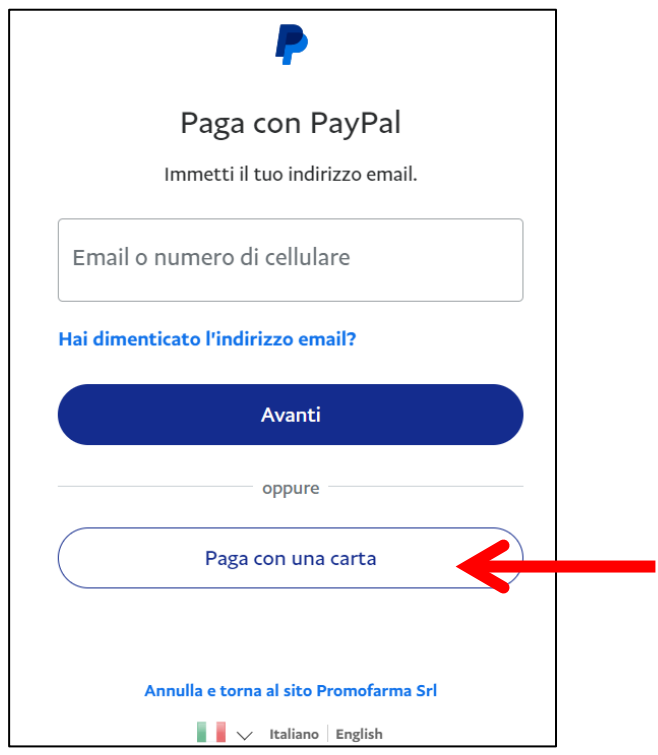

Nella schermata successiva inserire la propria casella mail e cliccare sul pulsante" Vai al pagamento";

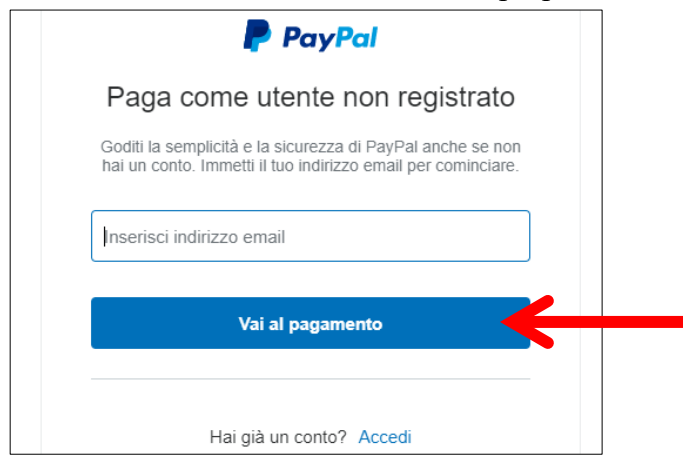

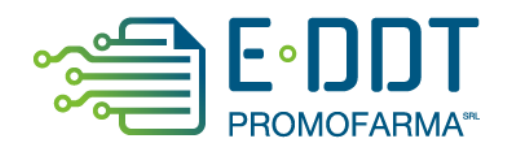

Compilare i campi relativi al pagamento e cliccare su "Continua";

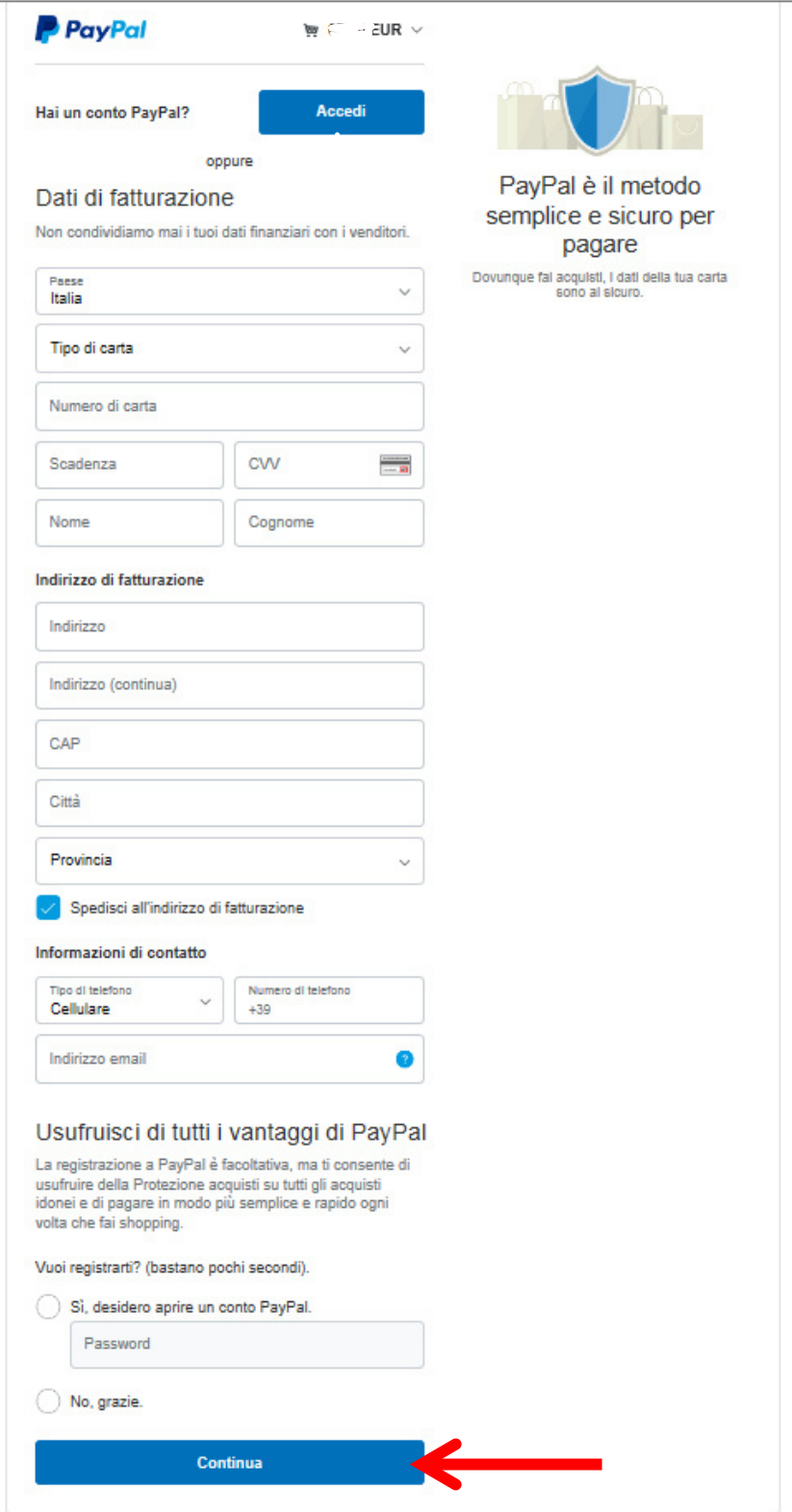

Dopo aver perfezionato il contratto si potrà accedere all'applicazione.

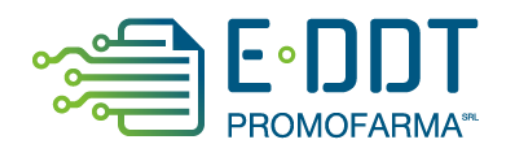

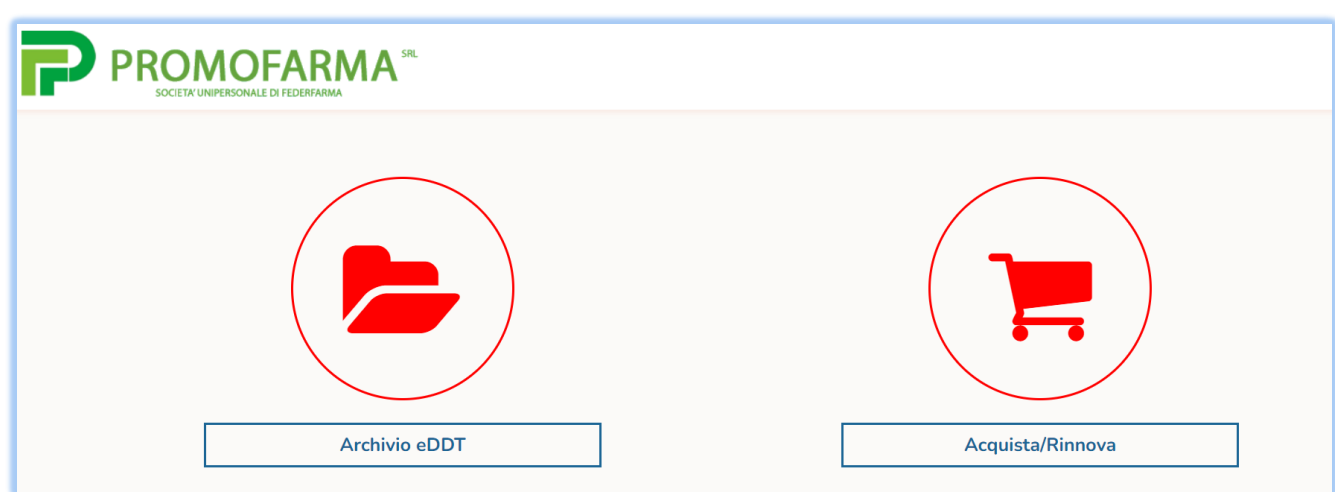

Nell'archivio e-DDT si visualizzeranno i documenti inviati dai grossisti via via che questi li renderanno disponibili in piattaforma. La visualizzazione non è in tempo reale di emissione.

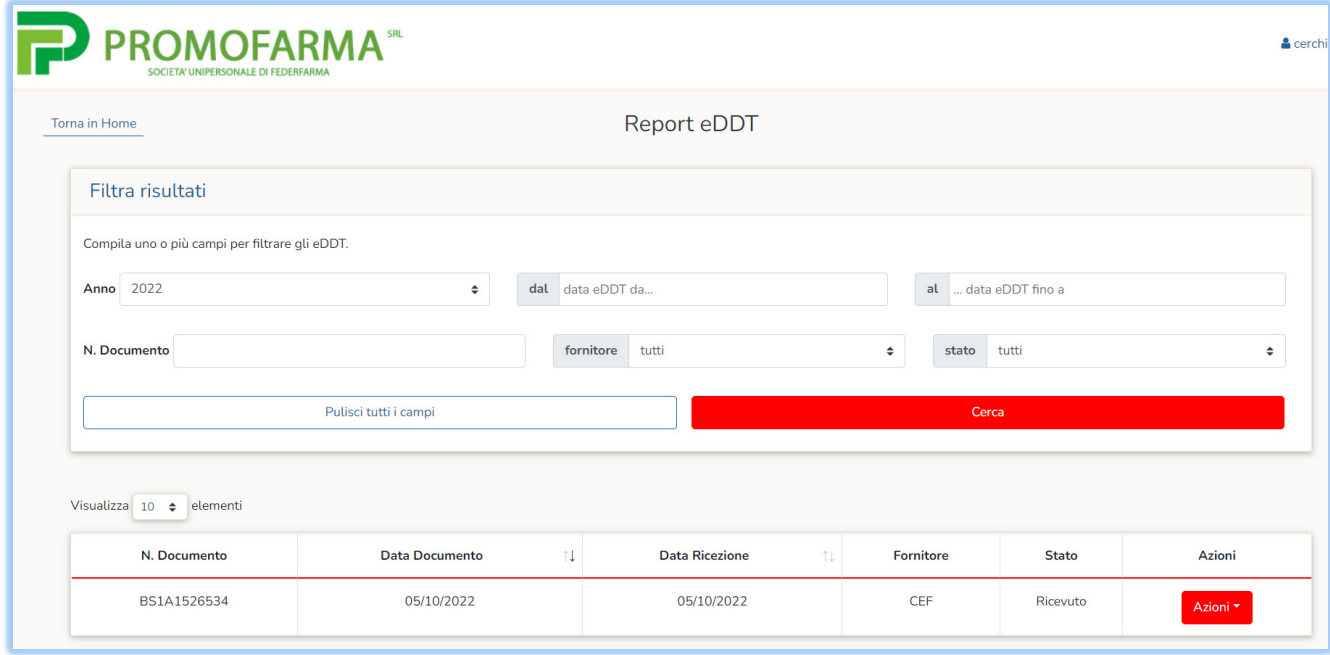

Cliccando sul bottone "Azioni" a destra di ciascun documento è possibile scaricarne l'XML o visualizzare un PDF. I documenti saranno visibili in piattaforma per 18 mesi

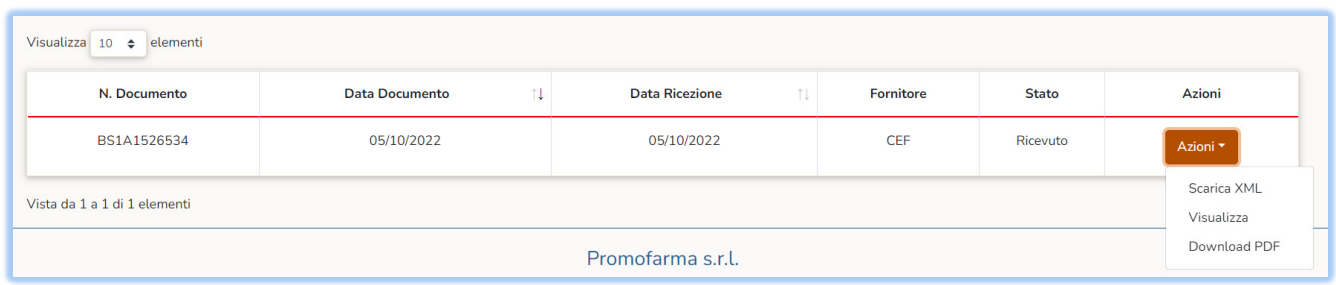